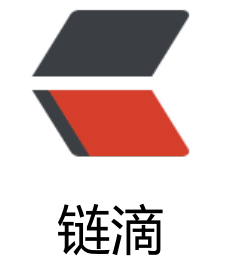

# Ras[a 笔](https://ld246.com)记 1

作者:whitespur

- 原文链接:https://ld246.com/article/1548065503878
- 来源网站: [链滴](https://ld246.com/member/whitespur)
- 许可协议:[署名-相同方式共享 4.0 国际 \(CC BY-SA 4.0\)](https://ld246.com/article/1548065503878)

通过本文可以建立起rasa的几个重要基本概念, rasa core,rasa nlu,story,domain,

intents 意图

actions 动作

templates 回答模板

entities 实体

slots 词槽

前言

本文内容基于Rasa官网文档,做了翻译与整理,并添加一些自己的理解,方便大家上手Rasa,想了 更多内容的小伙伴可关注Rasa官网

Rasa是一个基于多轮对话的框架,其中包含两个模块Rasa core与Rasa nlu。

Rasa nlu是用来理解语义的, 包括意图识别, 实体识别, 它会把用户的输入转换为结构化的数据, 例 在下图的例子中,nlu会识别出用户打算发一封邮件(意图),邮箱地址amy@example.com (实体 Rasa Core是一个对话管理的平台,它的工作是决定接下来机器该返回什么内容给用户,这里给用 返回了Should we make that your primary email?

在接下来的内容中,我们会基于一个简单的多轮对话带领大家搭建一个Rasa平台,为了理解起来简单 我们暂时不考虑填槽。

安装Rasa

pip install rasa\_core

pip install rasa nlu[tensorflow]

Rasa Core

我们先从Rasa core讲起, core包含两个内容, stories和domain。

#### 1、Stories

stories可以理解为对话的场景流程,我们需要告诉机器我们的多轮场景是怎么样的,例如,在下文的 子中,我们希望的流程是这样的:用户问好 -> 机器问用户今天过得怎么样 -> 用户反馈情绪 -> 机器 据不同的情绪进行回复,这里其实包含两个流程,一个正面情绪的流程与一个负面情绪的流程,因此 我们也需要编写两个story,接下来我们看下怎么编写story。

符号 说明

# **story 标题**

- 意图
- 动作

# **story\_happy**

- greet
	- utter greet
- mood happy

● utter\_happy

# **story\_unhappy**

- greet2
	- utter\_greet
- mood\_unhappy
- utter\_unhappy

把以上内容保存到 stories.md文件中

2、Domain

domain可以理解为机器的知识库,其中定义了意图,动作,以及对应动作所反馈的内容。

标识 说明

intents 意图 actions 动作 templates 回答模板 entities 实体 slots 词槽 intents:

- greet
- mood\_happy
- mood unhappy

actions:

- utter\_greet
- utter\_happy
- utter unhappy

templates:

utter\_greet:

● text: "你好,你今天过的怎么样"

utter\_happy:

● text: "那很棒棒哦"

utter\_unhappy:

● text: "咋了,可以告诉我吗"

把以上内容保存到 domain.yml文件中

Rasa Core的任务是在获取到用户的意图后, 选择正确的action, 这些action就是定义在domain中以u ter 开头的内容, 每一个 action会根据templates中的情况来返回对应的内容。

在我们这个简单的例子中不需要定义词槽与实体,所以domain中暂时没有。

3、训练对话模型

下一步就是用神经网络去训练我们的Core模型了,我们可以直接执行以下命令,训练的模型将会存储 models/dialogue文件夹下。

python -m rasa\_core.train -d domain.yml -s stories.md -o models/dialogue

可以看到,训练过程采用了一个神经网络,结构为: masking->lstm->dense->activation,这里简 介绍下masking层,在nlp领域,输入的内容可能不是一样长的,为了能统一处理数据需要定长,因 某些值需要补0或者截取多余内容,但是补0的部分其实是没有意义的, masking层能让这些补0的部 不参与之后的计算,从而提升运算效率。

4、尝试和你的机器人交流吧

接下来我们就可以用训练好的模型来运行我们的机器人了,执行以下命令

python -m rasa\_core.run -d models/dialogue

此时我们的机器人还无法判断用户的意图,只能根据输入的意图返回特定的答案,所以我们只能输入 些结构化的数据, 例如输入我们之前在domian中定义好的意图, 输入的信息需要以 /开头, 我们可 直接输入意图 /greet, 当然, 如果你想让机器人回答更多的内容, 请在stories与domain中添加更多 内容。

Rasa NLU

1、添加NLU模块

目前我们的机器人已经可以通过输入意图来获取答案了,但是怎么让机器理解真正的语言呢,这个时 就需要用到NLU模块了,NLU的任务是解析消息,它能把自然语言解释成我们需要的结构化的数据, 们继续完善下去。

首先,我们需要定义一个对应的意图可能会出现的文本内容文件nlu.md

### **intent:greet**

- 你好
- 上午好
- 下午好
- 早上好
- 晚上好

# **intent:mood\_happy**

- 很好
- 我很好

#### **intent:mood\_unhappy**

- 我很难受
- 我心情很差

把以上内容保存到 nlu.md文件中

除此之外,我们还需要一个nlu的配置文件, nlu config.yml, 由于我们是中文系统, 所以language 应的是zh,如果你需要英文的对话请修改为en。

language: zh

pipeline: tensorflow\_embedding

把以上内容保存到nlu\_config.yml文件中

准备好之后就可以开始训练NLU模型了,执行以下命令

python -m rasa\_nlu.train -c nlu\_config.yml --data nlu.md -o models --fixed model name nlu project current --verbose

2. 再一次和你的机器人进行交流吧

添加完NLU模型之后我们就能让机器识别自然语言了,我们执行下以下命令。

python -m rasa\_core.run -d models/dialogue -u models/current/nlu

到此我们简单的Rasa系统就搭建完成了,大家可以继续添加stories、domain、nlu文件的内容来搭 一个属于自己的Rasa系统。下一篇文章将会带领大家学习如何做实体识别与填槽。

著作权归作者所有。

商业转载请联系作者获得授权,非商业转载请注明出处。

原文: https://terrifyzhao.github.io/2018/09/17/Rasa%E4%BD%BF%E7%94%A8%E6%8C%87%E %8D%9701.html